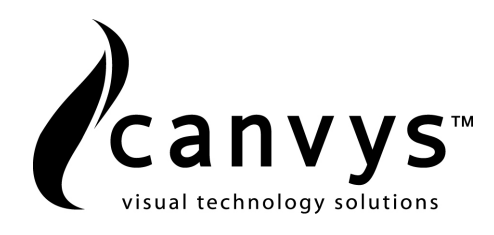

# Industrie- LCD- Flachbildschirm Industrial LCD Flat Panel Display

# **PD-CP42AU**

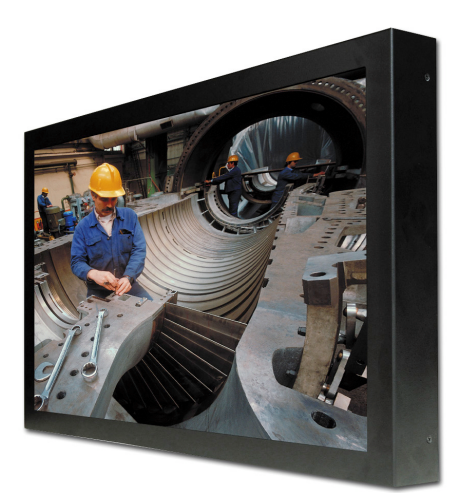

Bedienungsanleitung

User´s Manual

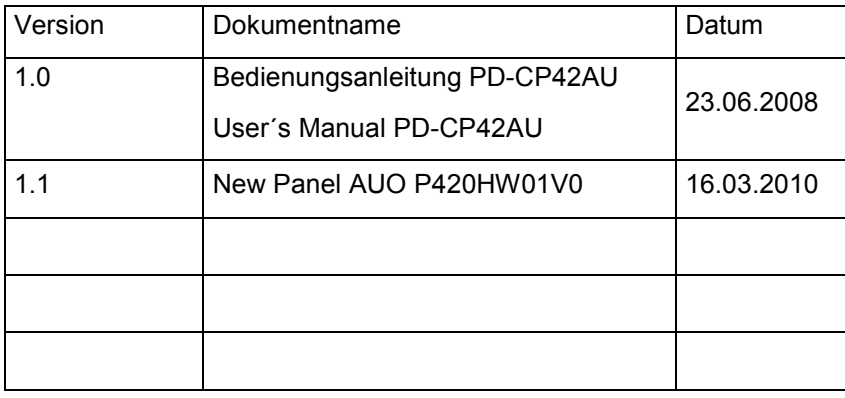

#### **Hersteller / Manufacturer:**

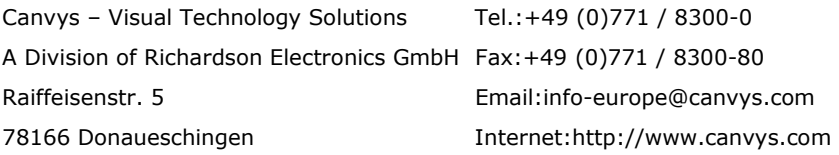

Technische Änderungen vorbehalten / subject to change

Seite 2 © 2010 by Canvys

# Inhaltsverzeichnis

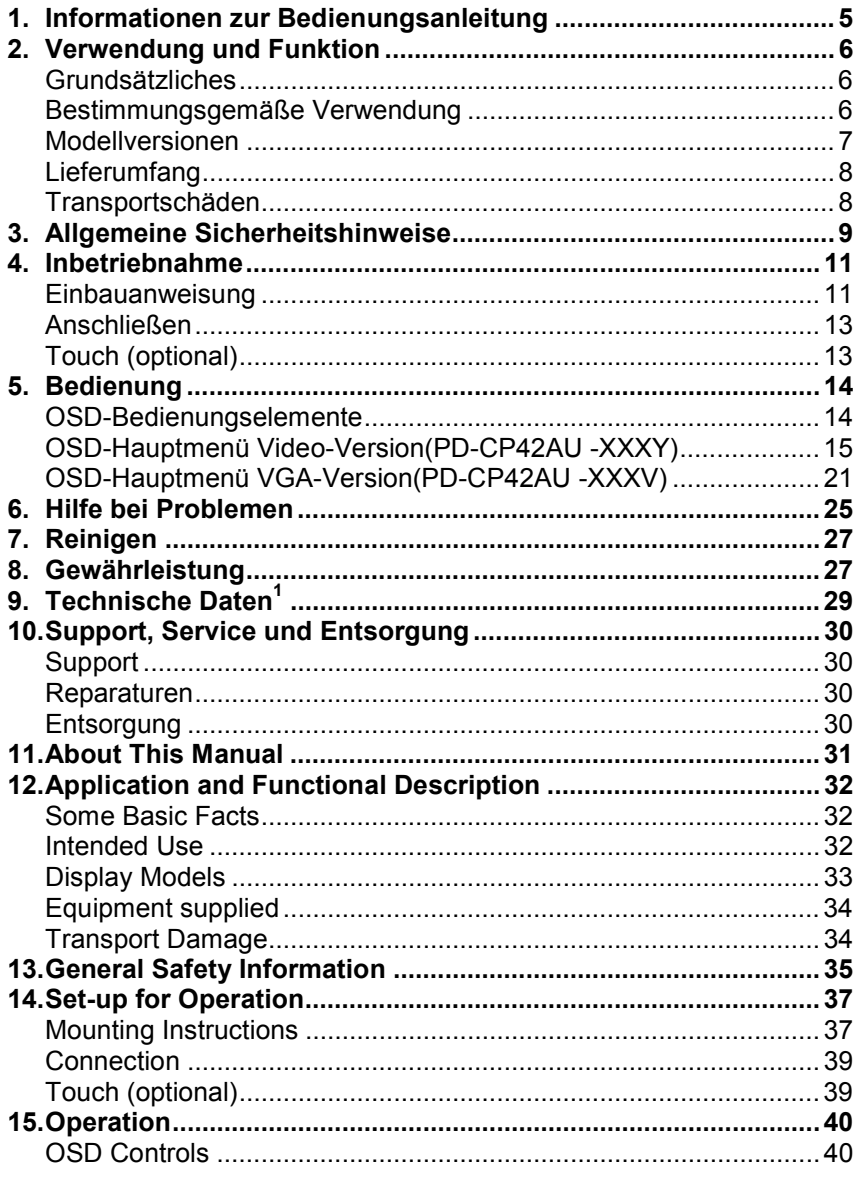

© 2010 by Canvys

Seite 3

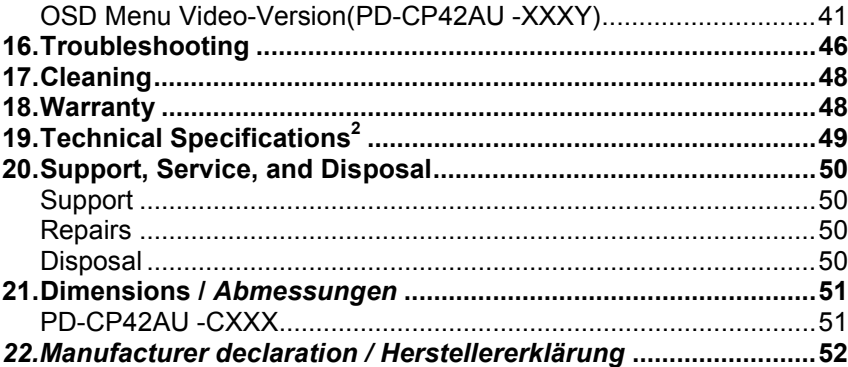

Seite 4

© 2010 by Canvys

#### **1. Informationen zur Bedienungsanleitung**

Die Bedienungsanleitung hilft Ihnen bei der Montage, beim Einrichten und beim Bedienen des Flachbildschirms. Bitte lesen Sie sie einmal vollständig durch, da Informationen, die mehrere Kapitel betreffen, nur einmal gegeben werden.

Die Sicherheitshinweise sind in dieser Anleitung wie folgt gekennzeichnet:

**GEFAHR**: Macht auf eine unmittelbar drohende Gefahr aufmerksam. Das Nichtbeachten führt zum Tod oder zu schwersten Verletzungen.

**WARNUNG**: Macht auf eine Gefährdung aufmerksam. Das Nichtbeachten kann zum Tod oder zu schwersten Verletzungen führen.

**VORSICHT**: Macht auf eine möglicherweise gefährliche Situation aufmerksam. Das Nichtbeachten kann zu leichten Verletzungen und/oder zur Beschädigung des Produkts führen.

**MENU :** Symbole dieser Art kennzeichnen Tasten am Monitor.

# **2. Verwendung und Funktion**

# *Grundsätzliches*

Der Industrie-LCD-Flachbildschirm PD-CP42AU ist ein universell einsetzbarer 42,0"-Color-TFT-LCD-Flachbildschirm. Er hat eine Auflösung von 1920 x 1080 Bildpunkten und 16,2 Mio. Farben. Er ist verwendbar mit allen üblichen VGA-Grafikkarten. Weitere besondere Merkmale sind:

- Flacher Aufbau und niedrige Leistungsaufnahme.
- Hoher Kontrastumfang bei verbesserter Bildschärfe und optimale Bildgeometrie bis in die Randzonen des Flachbildschirms.
- Einfache Einstellung des LCD-Flachbildschirms auf die Signalquelle durch individuelle Abstimmung der Bildparameter mittels **O**n **S**creen **D**isplay (OSD).
- Automatische Einstellung der horizontalen und vertikalen Frequenz (Multi-Frequenz-Technologie).
- Großer Betrachtungswinkel.
- Rechner und Videoschnittstellen
- Unempfindlich gegen elektromagnetische Felder.

# *Bestimmungsgemäße Verwendung*

Dieser Flachbildschirm darf ausschließlich als Datensichtgerät an informationsverarbeitenden Systemen betrieben werden, die über passende Schnittstellen verfügen (siehe "Technische Daten"). Der Flachbildschirm darf nur in eingebautem Zustand betrieben werden, so dass nur Frontplatte, Schutzglas oder das LCD-Modul berührbar sind. Die in den Technischen Daten angegebenen Umgebungsbedingungen müssen eingehalten werden. Der Flachbildschirm mit integriertem Netzteil darf nicht im Freien und nicht in explosionsgefährdeten Bereichen eingesetzt werden. Der Flachbildschirm ist nur für den gewerblichen Einsatz vorgesehen. Eine andere oder darüber hinausgehende Verwendung gilt nicht als

Seite 6 **Canville Community** COME CONTROL CONTROL CONTROL CONTROL CONTROL CONTROL CONTROL CONTROL CONTROL CONTROL CONTROL CONTROL CONTROL CONTROL CONTROL CONTROL CONTROL CONTROL CONTROL CONTROL CONTROL CONTROL CONTROL CONT

bestimmungsgemäß. Zur bestimmungsgemäßen Verwendung gehört auch das genaue Beachten dieser Bedienungsanleitung.

#### *Modellversionen*

Für alle Industrie-Flachbildschirme der Serie PD-CP42AU gilt das nachfolgende Bezeichnungssystem:

Modell: PD-CP42AU -

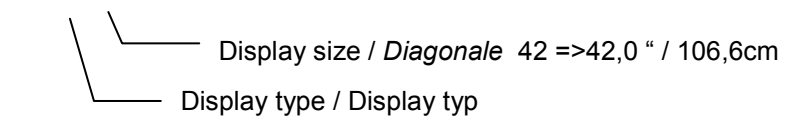

Ausführung

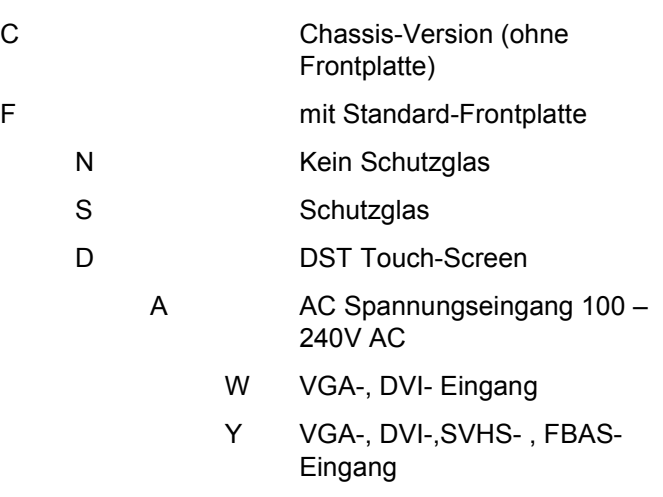

## *Lieferumfang*

- LCD-Flachbildschirm PD-CP42AU
- Bedienungsanleitung

Bewahren Sie Karton und Verpackungsmaterial für einen späteren Transport bzw. Versand Ihres LCD-Flachbildschirms auf.

Folgende Ausführungen sind lieferbar

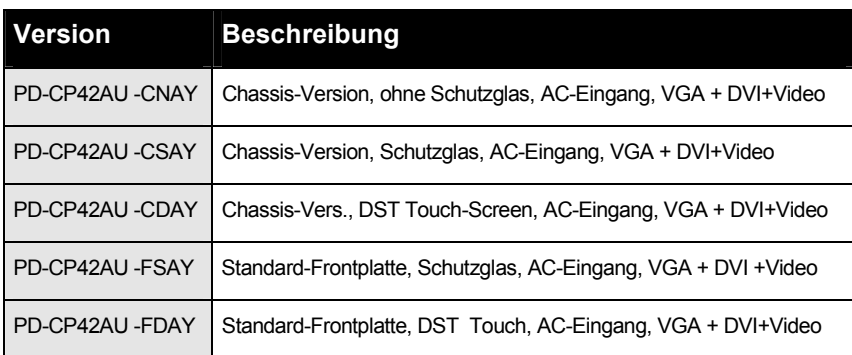

Alle Versionen sind auch ohne Videoeingang als -XXXW lieferbar.

#### *Transportschäden*

Offensichtliche Transportschäden müssen sofort bei Empfang der Ware mit dem anliefernden Spediteur schriftlich festgehalten werden. Verdeckte Transportschäden müssen innerhalb von 2 Arbeitstagen dem Lieferanten schriftlich zur Anzeige gebracht werden.

Seite 8 © 2010 by Canvys

#### **3. Allgemeine Sicherheitshinweise**

**GEFAHR:** Explosionsgefahr — Der Flachbildschirm mit integriertem Netzteil ist nicht für den Betrieb im Freien oder in explosionsgefährdeten Bereichen bestimmt.

WARNUNG: Personengefährdung, Geräteschaden — Vor jeder Inbetriebnahme sind Anschluss- und Verbindungsleitungen auf Beschädigungen zu prüfen. Beschädigte Leitungen sind sofort zu ersetzen.

Der Flachbildschirm darf nur von einem autorisierten Techniker gewartet werden.

Der Flachbildschirm darf nicht in Betrieb genommen werden, wenn

- Flüssigkeiten eingedrungen sind.
- er heruntergefallen ist, oder das Gehäuse beschädigt wurde.

Der Flachbildschirm mit integriertem Netzteil hat keine besonderen Schutzmaßnahmen gegen das Eindringen von Flüssigkeiten (Tropfwasser, Spritzwasser).

WARNUNG: Funktionsstörungen des Gerätes - Magnetische und elektrische Felder können die Funktion der Geräte beeinflussen. Achten Sie beim Betreiben darauf, dass alle Geräte, die in der Nähe betrieben werden, ihren relevanten EMV-Anforderungen entsprechen. Funkanlagen, Handys usw. können andere Geräte stören, weil sie zulassungsgemäß höhere elektromagnetische Störungen abgeben dürfen.

Halten Sie von solchen Geräten ausreichend Abstand, führen Sie vor der Anwendung eine Funktionskontrolle durch.

WARNUNG: Erstickungsgefahr - Verwahren Sie das Verpackungsmaterial so, dass es Kindern nicht zugänglich ist.

VORSICHT: Personengefährdung - Alle eingesetzten Geräte müssen einer zutreffenden IEC- / EN- bzw. ISO-Norm entsprechen (z.B. PCs der Norm IEC 60950). Dies gilt insbesondere für Sonderanfertigungen.

VORSICHT: Personengefährdung, Geräteschaden - Stellen Sie keine Gegenstände auf Leitungen. Verlegen Sie alle Leitungen so, dass niemand darüber stolpern kann.

Seite 10 © 2010 by Canvys

## **4. Inbetriebnahme**

#### *Einbauanweisung*

Plazieren Sie den Flachbildschirm nicht in direktem Sonnenlicht.

Der Flachbildschirm darf nur in eingebautem Zustand betrieben werden, so dass nur Frontplatte, Schutzglas oder das LCD-Modul berührbar sind.

Die folgenden Warnhinweise sind bei der Montage unbedingt zu beachten. Ansonsten kann der Flachbildschirm beschädigt oder völlig zerstört werden. Es bestehen keine Gewährleistungsansprüche für Schäden, die durch Nichtbeachten der folgenden Hinweise entstehen:

#### **Vorsicht Geräteschaden**

- Beim Einbau des Flachbildschirms ist darauf zu achten, dass die Luftzirkulation zur Kühlung des Flachbildschirms nicht behindert wird. Lüftungsöffnungen des Flachbildschirms müssen frei bleiben. Die in den Technischen Daten angegebenen Umgebungsbedingungen müssen eingehalten werden.
- Der Flachbildschirm muss verwindungsfrei montiert werden. Dies gilt auch für die Befestigungslaschen oder Befestigungswinkel.
- Während Montage und Betrieb darf kein Druck auf das LCD-Modul ausgeübt werden. Dies ist durch eine geeignete Montagevorrichtung sicherzustellen.
- Sogenannte Chassis-Versionen müssen so montiert werden, dass auch nach der Montage kein Druck auf das LCD-Modul ausgeübt wird. Aus diesem Grund darf bei Versionen mit aufgeklebten Moosgummistreifen dieser nicht mehr als 0,2 mm zusammengedrückt werden.

#### **Vorsicht Geräteschaden (Forts.)**

- Grundsätzlich dürfen mechanische Kräfte nur an den speziellen Befestigungspunkten (Bohrungen, Bolzen, Winkel, Laschen) auf den Flachbildschirm einwirken.
- Die normale Einbaulage ist senkrecht. Ein maximaler Neigungs-winkel von 45 ° darf nicht überschritten werden.

Der Flachbildschirm erfüllt die Störfestigkeitsanforderungen (EMV-Richtlinie).

Für eine optimale Störfreiheit empfehlen wir, den Flachbildschirm zusätzlich mit dem Erdpotential (Gehäuse) zu verbinden. In den meisten Fällen ist die bei der Montage auf gut leitenden Trägern entstehende elektrische Verbindung ausreichend. Ansonsten kann der Bildschirm über den speziellen Erdungspunkt mit dem Erdpotential zusätzlich verbunden werden.

#### **EMV-Hinweis**

Nur für optionale Touch-Version! Extrem starke elektromagnetische Felder können die Positioniergenauigkeit von integrierten Touch-Screens beeinträchtigen. Bei dauerhaften Störungen ist gegebenenfalls eine Neukalibrierung durchzuführen.

#### **Vorsicht Brandgefahr, Stromschlaggefahr**

Geräte ohne Netzschalter oder mit nicht zugänglichem Netzschalter müssen jederzeit vom Bedienpersonal vom Netz getrennt werden können. Dies kann entweder durch einen frei zugänglichen Netzstecker oder eine andere leicht zugängliche Trennvorrichtung erfolgen.

Seite 12 **Canville Contract Contract Contract Contract Contract Contract Contract Contract Contract Contract Contract Contract Contract Contract Contract Contract Contract Contract Contract Contract Contract Contract Contr** 

#### *Anschließen*

- 1. Trennen Sie Ihr System und den Flachbildschirm von der Stromversorgung.
- 2. Schließen Sie das VGA- und/oder das DVI-Signalkabel (15-pol mini D-SUB / 24-poligen DVI) am Signalausgang des Systems und am VGA- und/oder DVI-Signaleingang des Flachbildschirms an und/oder die Videosignal an
- 3. Bei einem Flachbildschirm mit optionalem Touch-Screen schließen Sie die entsprechende Schnittstelle (siehe Anhang) mit einem geeigneten Kabel an die Schnittstelle des Systems an. Bitte beachten Sie hierzu auch die Hinweise im Handbuch des Systems.

#### **Hinweis**

Falsch angeschlossene Signalkabel können zu Unregelmäßigkeiten beim Flachbildschirmbetrieb, einer schlechten Bildqualität bzw. der Beschädigung des LCD-Moduls führen und verkürzen somit die Lebensdauer.

4. Verbinden Sie das Netzkabel auf einer Seite mit dem Netzanschluß und auf der anderen Seite mit einer gut zugänglichen, geerdeten Wandsteckdose

Hiermit ist der Anschluss des Flachbildschirms abgeschlossen. Sollten sich hierbei Probleme ergeben, so lesen Sie bitte den Abschnitt "Hilfe bei Problemen".

#### *Touch (optional)*

Für den optional eingebauten Touch-Screen von 3M können die entsprechenden Treiber und Installationshinweise aus dem Internet

www.3m.com/3mtouchsystems/services/drivers.jhtml

geladen werden.

#### **5. Bedienung**

#### *OSD-Bedienungselemente*

(**O**n-**S**creen-**D**isplay-Menü)

Die OSD-Bedienelemente befinden sich auf der Rückseite des Flachbildschirms. Die Tasten haben folgende Funktionen:

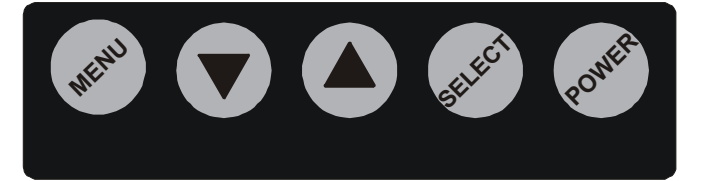

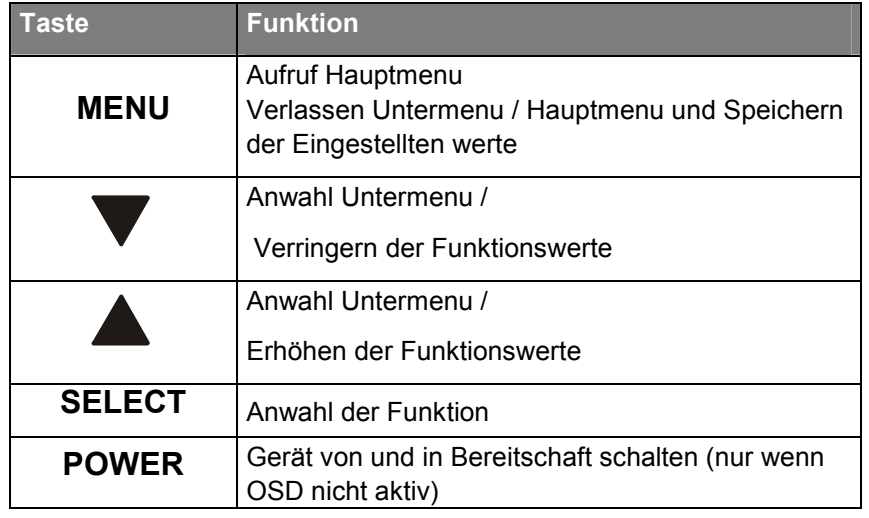

Das Gerät wird mit der Powertaste EIN/AUS geschaltet. Wenn das Gerät im Normalbetrieb ist, leuchtet die grüne LED ständig, bei nicht anliegendem VGA- DVI oder Video Signal oder im Standby leuchtet sie rot.

Seite 14 © 2010 by Canvys

#### *OSD-Hauptmenü Video-Version(PD-CP42AU -XXXY)*

Nachfolgend wird beschrieben, wie Sie durch die einzelnen OSD-Menüs (Haupt- und Submenüs) navigieren, welche Funktion oder Auswirkung die Einstellungen haben und wie Sie diese verändern können.

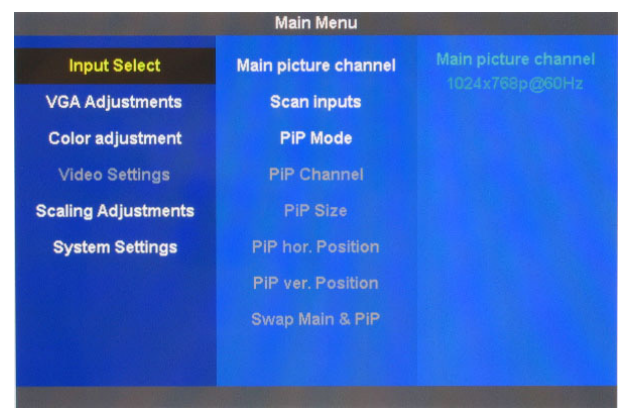

Die jeweiligen Funktionsgruppe in den sechs Hauptmenüs wählen Sie mit den ▲▼-Tasten aus. Die ausgewählte Funktionsgruppe ist gekennzeichnet. Mit Select verzweigen Sie in das Untermenu der Funktionsgruppe.

#### Input Select

Im Hauptmenue Inputselect (Eingangswahl) wird der Hauptbildkanal, das automatische Absuchen der Eingangskanäle und die PIP Arbeitsweise angewählt. Durch Select, ▲▼ werden die Funktionen und Funktionswerte ausgewählt.

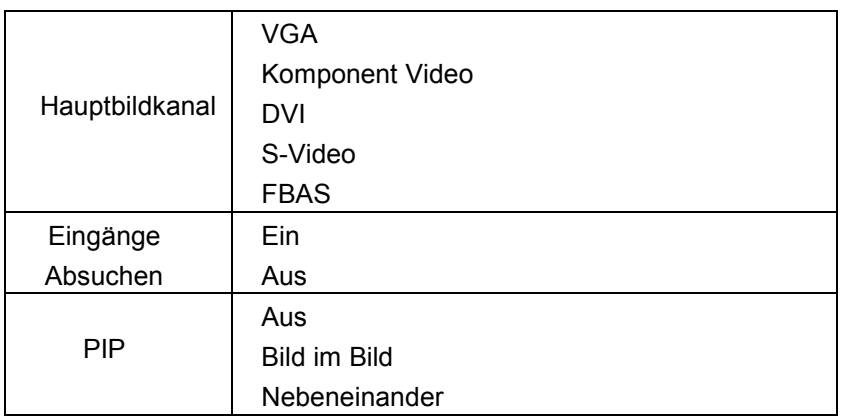

# VGA Einstellungen

Im Hauptmenu VGA Einstellungen werden Einstellungen für den Hauptbildkanal VGA eingestellt. Der Menuepunkt ist nur bei aktivem Bildkanal anwählbar.

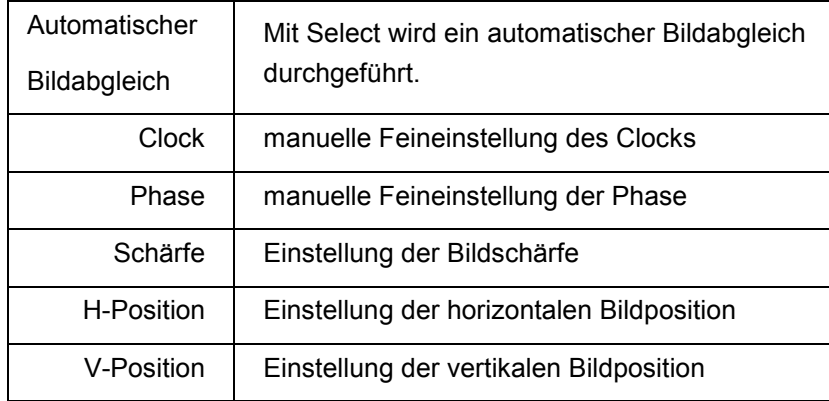

Seite 16 © 2010 by Canvys

# Farbeinstellungen

Im Hauptmenue Farbeinstellungen werden die Bildparameter wie Helligkeit, Kontrast etc. eingestellt

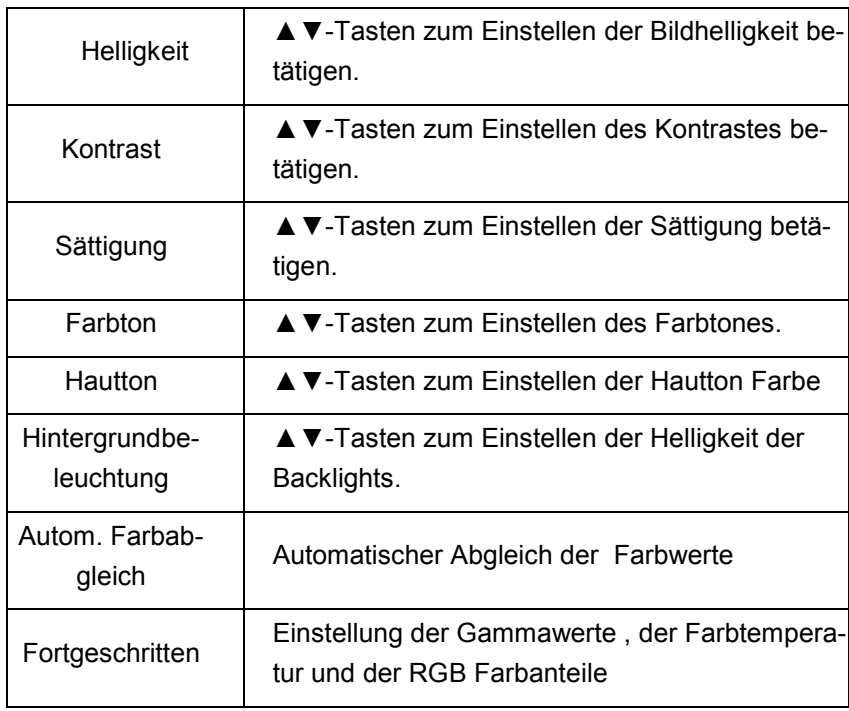

# Video Einstellungen

Diese Einstellungen sind nur anwählbar, wenn am aktiven Eingangskanal ein Videosignal anliegt.

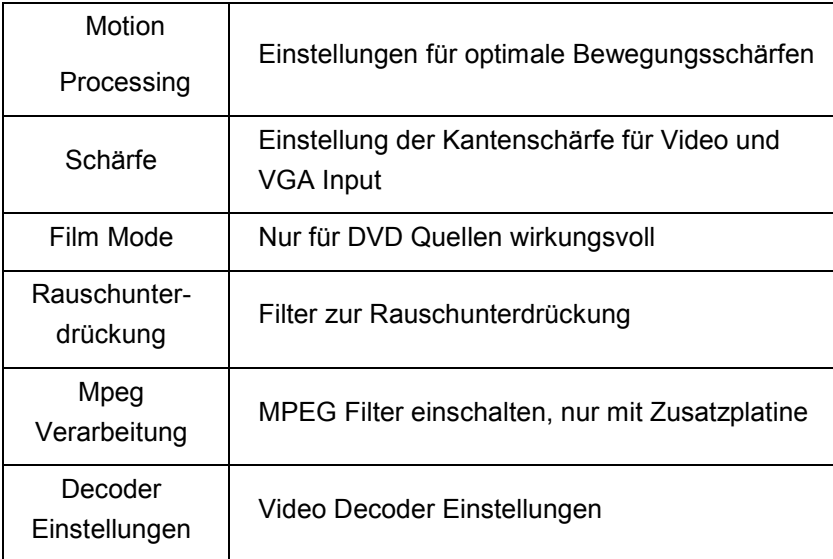

Seite 18 © 2010 by Canvys

# Skalierung

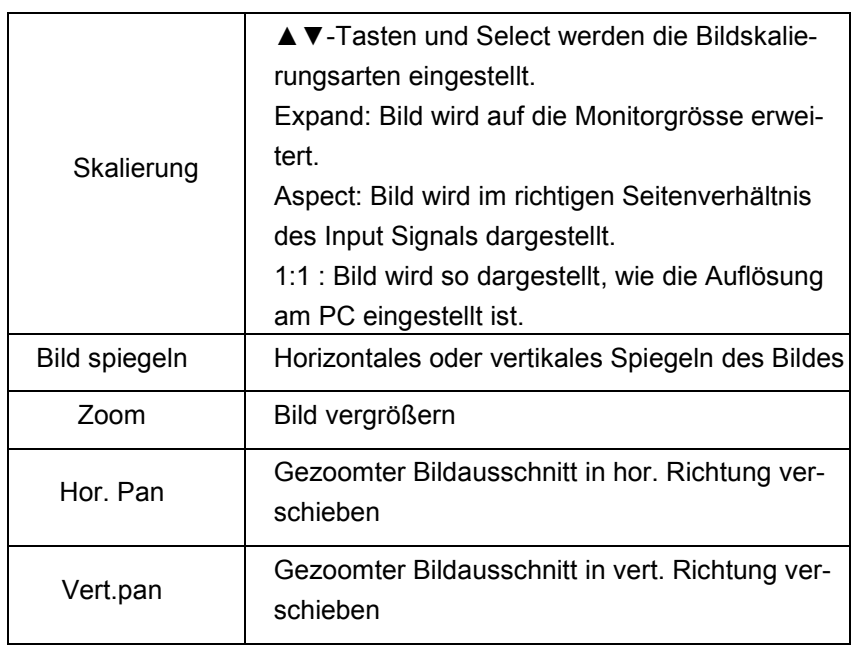

In diesem Menue können die geometrischen Werte des Bildes eingestellt werden.

# System Einstellungen

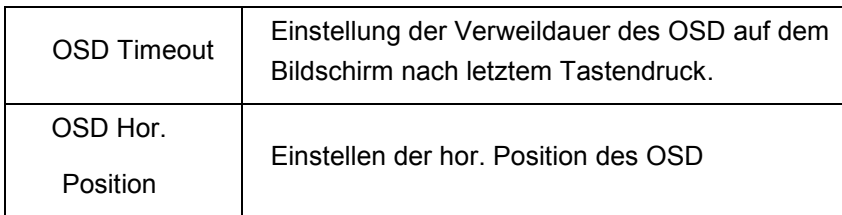

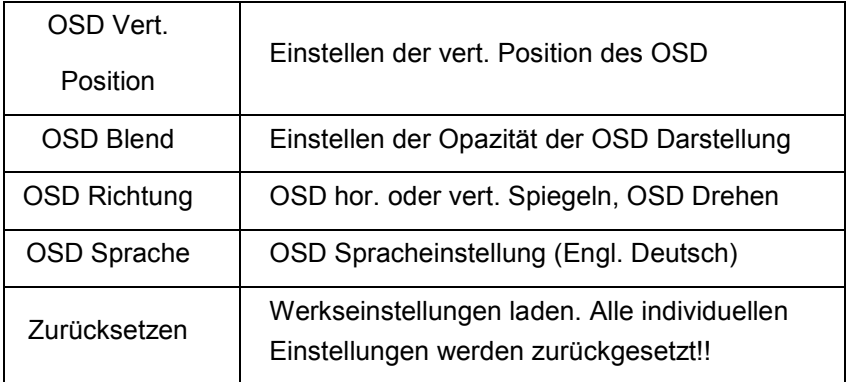

Seite 20 © 2010 by Canvys

# *OSD-Hauptmenü VGA-Version(PD-CP42AU -XXXW)*

Nachfolgend wird beschrieben, wie Sie durch die einzelnen OSD-Menüs (Haupt- und Submenüs) navigieren, welche Funktion oder Auswirkung die Einstellungen haben und wie Sie diese verändern können.

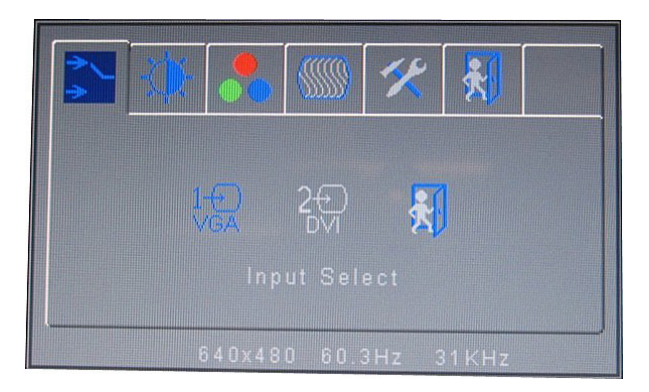

Die jeweiligen Funktionsgruppe in den sechs Hauptmenüs wählen Sie mit den ▲▼-Tasten aus. Die ausgewählte Funktionsgruppe ist gekennzeichnet. Mit Select verzweigen Sie in das Untermenu der Funktionsgruppe.

## Input Select

Im Hauptmenue Inputselect (Eingangswahl) wird der Bildkanal angewählt. Durch Select, ▲▼ werden die Funktionen und Funktionswerte ausgewählt.

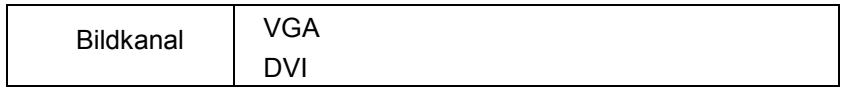

# Bildeinstellungen

Im Hauptmenue Bildeinstellungen werden die Bildparameter wie Helligkeit, Kontrast etc. eingestellt

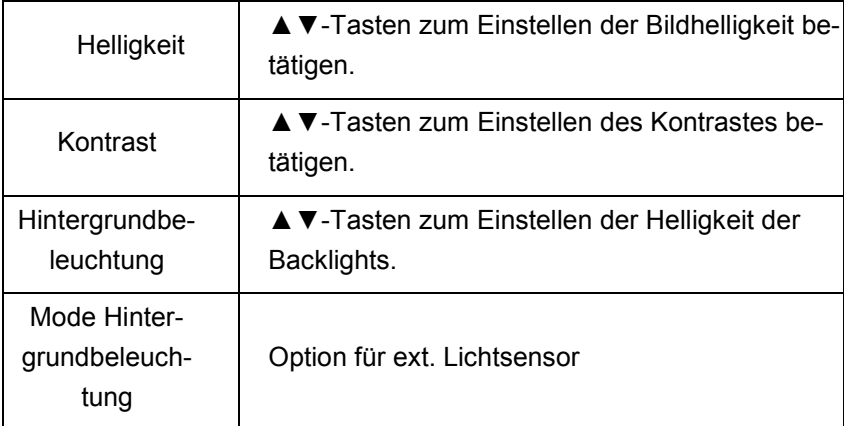

Seite 22 © 2010 by Canvys

#### Farbeinstellungen

Im Hauptmenue Farbeinstellungen werden die Farbparameter wie Farbabgleich, Farbtemperatur etc. eingestellt

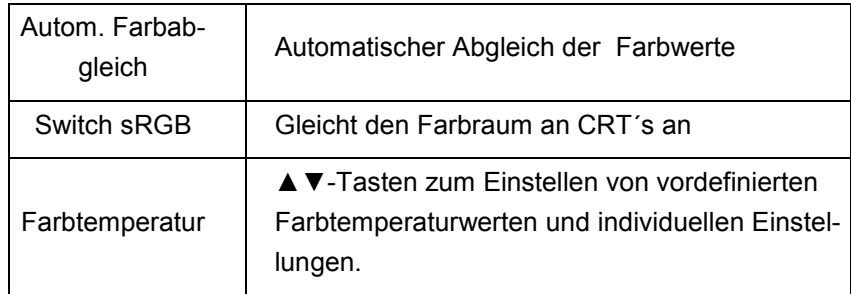

# VGA Einstellungen

Im Hauptmenu VGA Einstellungen werden Einstellungen für den Bildkanal VGA eingestellt. Der Menuepunkt ist nur bei aktivem Bildkanal anwählbar.

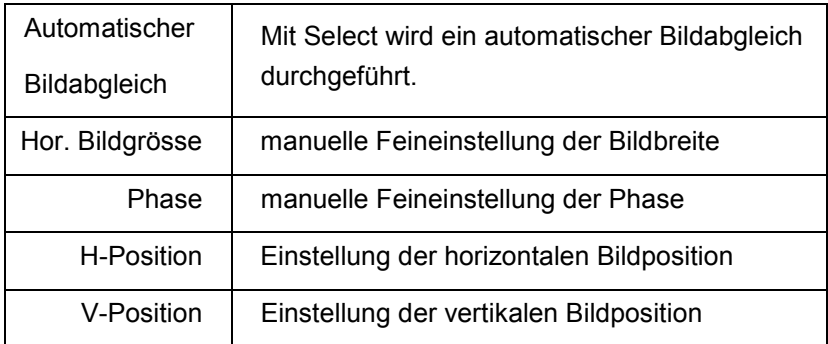

# System Einstellungen

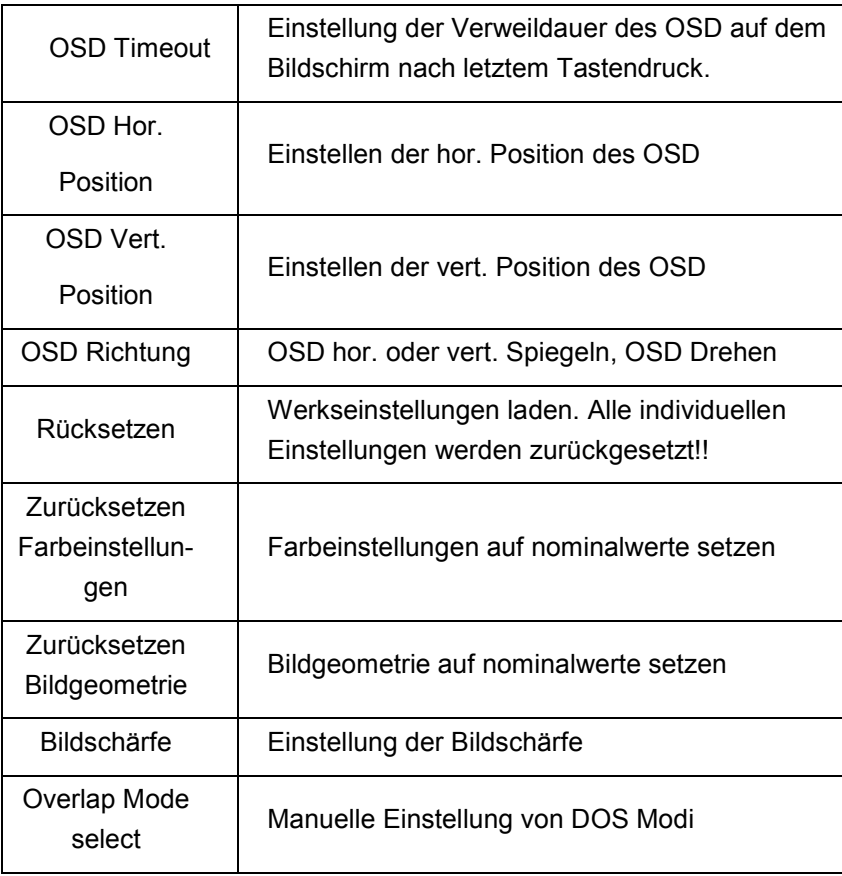

Seite 24 © 2010 by Canvys

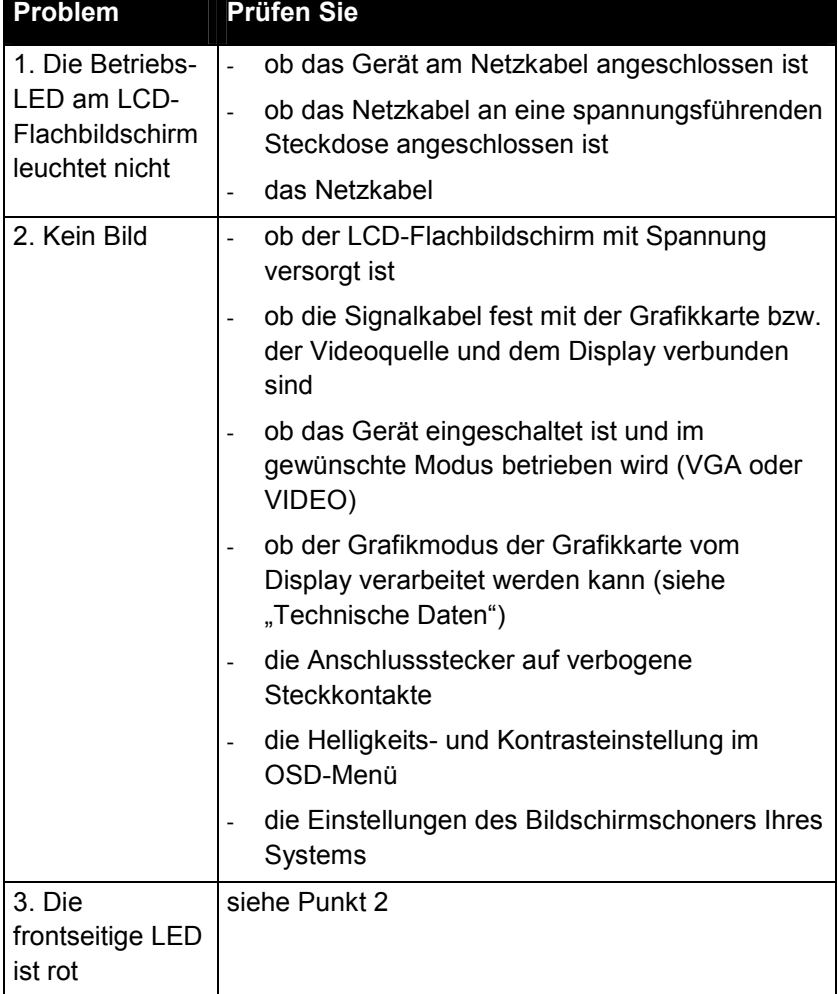

# **6. Hilfe bei Problemen**

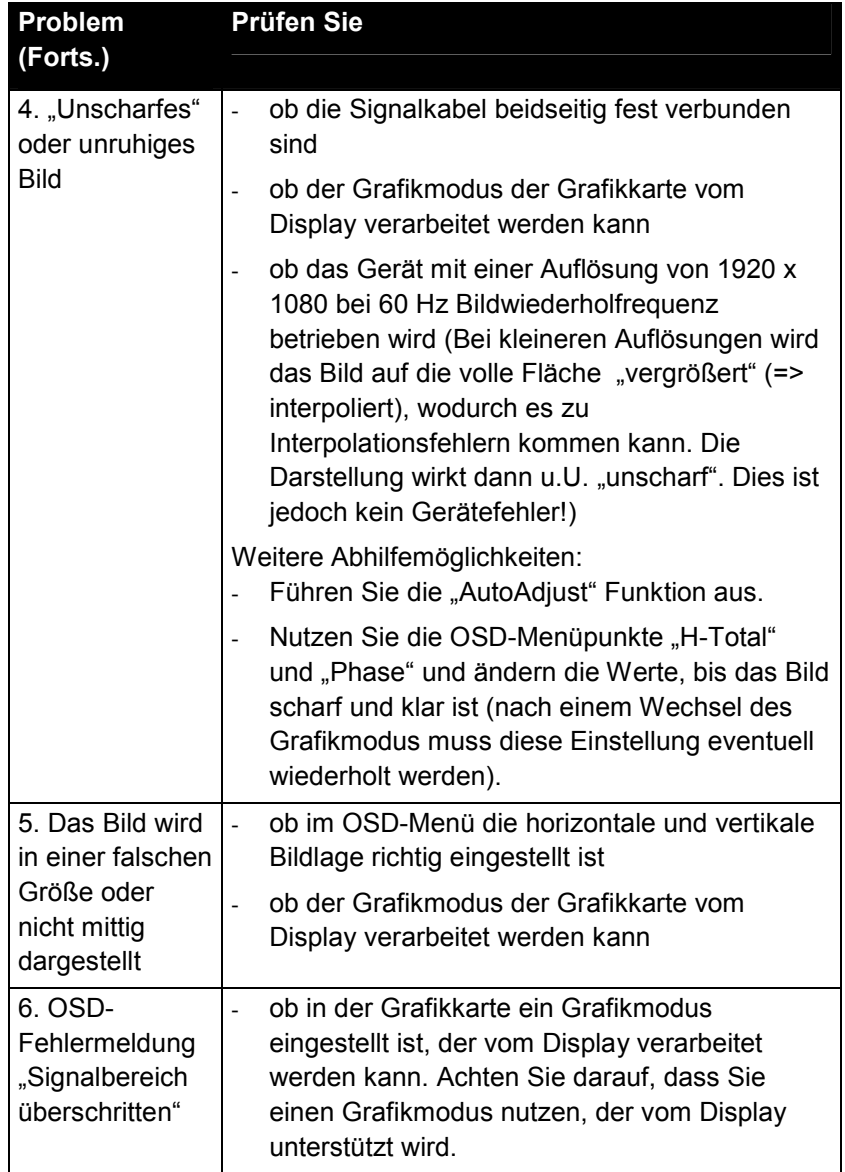

Seite 26 © 2010 by Canvys

#### **7. Reinigen**

WARNUNG: Stromschlaggefahr - Trennen Sie unbedingt den Flachbildschirm von der Stromversorgung, bevor Sie mit dem Reinigen der Geräteoberfläche beginnen. Warten Sie mit dem Wiederanschließen an das Netz, bis alle gereinigten Teile vollständig trocken sind.

• Reiben Sie die Geräteoberflächen nur feucht ab; achten Sie darauf, dass keine Flüssigkeit in das Gerät eindringt. Reinigen Sie den Flachbildschirm mit einem fusselfreien, nicht kratzenden Tuch. Verwenden Sie für die Reinigung keine Reinigungsmittel, Glasreiniger oder Papiertücher.

#### **8. Gewährleistung**

Richardson Electronics GmbH gewährleistet, dass die gelieferten Produkte weder Material- noch Verarbeitungsfehler aufweisen und dass diese Produkte im Wesentlichen den angegebenen Spezifikationen und Zeichnungen von Richardson Electronics GmbH entsprechen.

Die Gewährleistungszeit beginnt mit dem Tag der Auslieferung.

Richardson Electronics GmbH bewilligt auf den Flachbildschirm eine Gewährleistung von 12 Monaten, sofern es zwischen Käufer und Richardson Electronics GmbH keine anderen Vereinbarungen gibt. Der Käufer muss den defekten Flachbildschirm oder nicht übereinstimmendes Zubehör binnen 30 Tage nach Eingang der Reklamation zu Richardson Electronics GmbH zurückschicken. Es dürfen keinerlei Produkte ohne vorherige Genehmigung an Richardson Electronics GmbH zurückgeschickt werden.

Die Gewährleistung tritt nicht in Kraft, wenn der Käufer

– eine unsachgemäße oder unzureichende Wartung durchgeführt hat,

- eine unerlaubte Modifizierungen des Produktes vorgenommen hat,
- das Produkt außerhalb seiner bestimmungsgemäßen Verwendung eingesetzt oder außerhalb seiner Spezifikationen in Betrieb genommen hat,
- eine Systemintegration vorgenommen hat, der Richardson Electronics GmbH nicht ausdrücklich zugestimmt hat.

Seite 28 © 2010 by Canvys

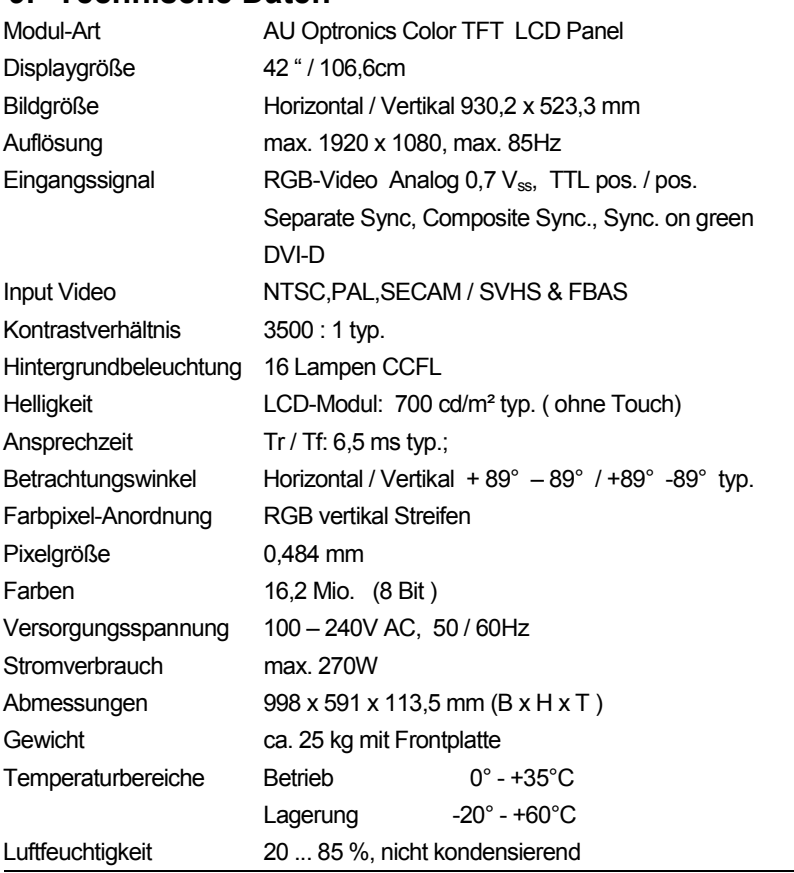

# **9. Technische Daten1**

1 Die angegebenen Daten gelten nach einer Aufwärmzeit von mindestens 30 Minuten

#### **10. Support, Service und Entsorgung**

#### *Support*

Für technischen Support oder Servicefragen wenden Sie sich bitte an die Richardson Electronics GmbH

Raiffeisenstraße 5 78166 Donaueschingen Tel. +49(0)771/8300-0 Fax +49(0)771/8300-80 http://www.canvys.com

#### *Reparaturen*

Reparaturgeräte müssen in der Originalverpackung mit Angabe der RMA-Nummer (Returned Material Authorization-Nummer) und einer Fehlerbeschreibung an obige Adresse eingesandt werden. Nach Eingang des Reparaturgerätes erhalten Sie einen Kostenvoranschlag (falls außerhalb der Gewährleistungszeit).

Eine RMA-Nummer erhalten Sie von Richardson Electronics GmbH unter Angabe der Modellnummer(n), der Seriennummer(n), des Kaufdatums und der exakten Fehlerbeschreibung der einzusendenden Geräte. Diese Nummern finden Sie auf dem Typenschild der Geräte.

Bitte legen Sie jedem Gerät zusätzlich eine kurze Beschreibung des Problems bei, und vermerken Sie die RMA-Nummer außen auf der Verpackung.

#### *Entsorgung*

Die Entsorgung des Flachbildschirms muss entsprechend den jeweiligen örtlichen und gesetzlichen Vorschriften erfolgen.

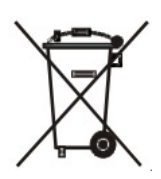

Seite 30 © 2010 by Canvys

#### **11. About This Manual**

This user manual is intended as an aid in installing, setting up and operating the flat-panel display. Please note that information pertinent to several chapters is given only once. Therefore, carefully read the manual once in its entirety.

The safety information given in this manual is classified as follows:

**DANGER**: indicates an imminent hazard. If not avoided, the hazard will result in death or serious injury.

**WARNING**: indicates a hazard. If not avoided, the hazard can result in death or serious injury.

**CAUTION**: indicates a potential hazard. If not avoided, this hazard may result in minor personal injury or product/property damage.

**MENU** : These icons represent operating controls on the monitor.

# **12. Application and Functional Description**

## *Some Basic Facts*

The industry-grade monitor PD-CP42AU is a versatile 42-inch flatpanel color TFT LCD with a resolution of 1920 x 1080 pixels and 16,2 Mio. colors. It supports all conventional VGA graphics adapters. Additional features of the display:

- flat design and low power consumption
- Wide contrast range with improved image sharpness and optimal image geometry even on the edges of the flat-panel display.
- Easy adaption of the LCD flat-panel display to the signal source by selection of the appropriate parameters from the **O**n **S**creen **D**isplay (OSD) menu.
- Automatic adaption of the horizontal and vertical frequencies (multi-frequency technology).
- Wide viewing angle.
- multiple Interfaces
- Insensitive to electromagnetic fields.

#### *Intended Use*

This flat-panel display is designed for the exclusive use as a display terminal in information-processing systems with the required interfaces (see Technical Specifications). For operation, the flat-panel display must be installed in an enclosure so that the operator can only touch the bezel, protective glass overlay, or the LCD module. The ambient conditions stated in the "Technical Specifications" chapter must be observed at all times. The flat-panel display with integrated power supply must not be used outdoors or in areas where an explosion hazard may occur. The flat-panel display is intended for commercial use only. The display is not intended for uses other than those described above. The intended use includes close observance of the information given in this user manual.

Page 32 **Canville Contract Contract Contract Contract Contract Contract Contract Contract Contract Contract Contract Contract Contract Contract Contract Contract Contract Contract Contract Contract Contract Contract Contra** 

# *Display Models*

The following naming system applies to all industry-grade flat-panel displays of the PD-CP42AU series:

Modell: PD-CP42AU - Display size 42 => 42,0 " / 106 cm Display type

#### Model

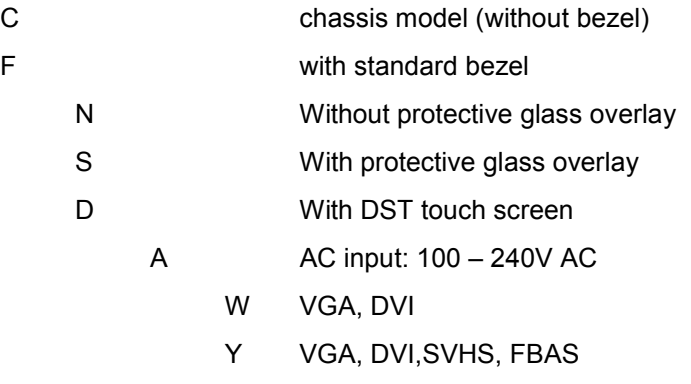

## *Equipment supplied*

- flat-panel LCD PD-CP42AU
- User's Manual

Retain the shipping carton and packaging material to reuse for transport or shipping of the flat-panel LCD at a later date.

#### Models

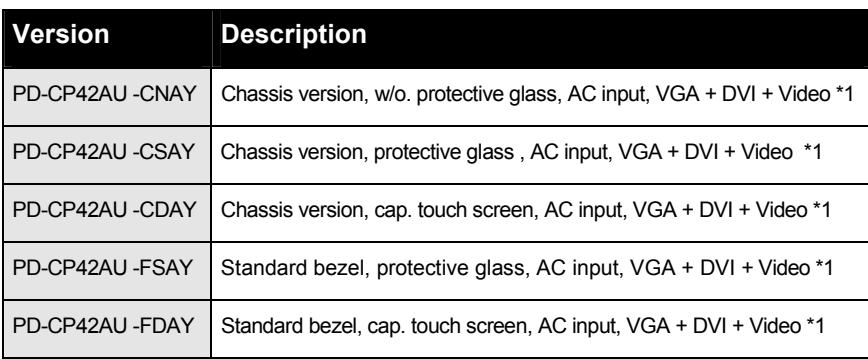

\*1 all versions are as VGA/DVI only -XXAW available

## *Transport Damage*

If the equipment has obviously suffered damage in transit, a claim should be filed immediately (in writing) with the shipping agent. The shipping agent must be informed of hidden damage in transit in writing within 2 work days.

Page 34 © 2010 by Canvys

#### **13. General Safety Information**

**DANGER**: Explosion Hazard — The flat-panel display with integrated power supply is not intended for use out of doors or in areas where an explosion hazard may occur.

**WARNING**: Personal Injury, Equipment Damage — Before putting the device into service, check all cables for signs of damage. Damaged cables must be replaced immediately.

Only authorized technicians are permitted to service the flat-panel display.

Do not set-up the flat-panel display into operation

- when liquids have entered the equipment
- when it was dropped or when the enclosure is damaged.

The flat-panel display with integrated power supply has no special protection against the ingress of water (dripping, splashing water).

**WARNING**: Equipment Failure — Magnetic and electrical fields are capable of interfering with the proper performance of the equipment. For this reason make sure that all devices operated in the vicinity comply with the relevant EMC requirements. Radio systems, cellular telephones, etc. are possible sources of interference as they may emit higher levels of electromagnetic radiation. Keep the equipment away from these devices and verify its performance before use.

**WARNING**: Suffocation Hazard — Store the packaging material in a location where it is out of children's reach.

**CAUTION**: Personal Injury — All devices used must comply with the applicable IEC/EN or ISO standard (PCs, for instance, must comply with IEC 60950). This applies to custom designs in particular.

**CAUTION**: Personal Injury, Equipment Damage — Do not place any objects on the cables. Route all cables such that they do not present a stumbling hazard.

Page 36 **Decision COVID-10** COVID-10 **COVID-10** COVID-10 **COVID-10** COVID-10 **COVID-10** COVID-10

## **14. Set-up for Operation**

#### *Mounting Instructions*

Do not set up the flat-panel display in direct sunlight.

For operation, the flat-panel display must be installed in an enclosure so that the operator can only touch the bezel, protective glass overlay, or the LCD module.

The following cautions must be observed without fail during mounting of the display. Otherwise, the flat-panel display may be damaged or even destroyed. The warranty does not cover damage resulting from failure to observe the following instructions:

#### **Caution — Equipment Damage**

- When mounting the flat-panel display, be sure to allow adequate air circulation for cooling of the display. The ventilation holes of the flat-panel display must not be obstructed. The ambient conditions stated in the "Technical Specifications" chapter must be ensured at all times.
- The flat-panel display must not be twisted during mounting. The same applies to the mounting straps or angle brackets.
- Use an appropriate mounting device to ensure that no pressure is exerted on the LCD module while it is installed (or operated).
- The so-called chassis models must be mounted such that no pressure is exerted on the LCD module once installed. For this reason, on models with foam rubber strips these strips must not be compressed more than 0.2 mm.

#### **Caution – Equipment Damage (contd.)**

- As a general rule, mechanical force is permitted to act on the flat-panel display only at the special fastening points (bore holes, pins, angle brackets, straps).
- The display's normal mounting position is vertical. The angle of inclination must not exceed 45°.

The flat-panel display complies with the electromagnetic immunity requirements (EMC directive).

For optimum EMC immunity we recommend connecting the flat-panel display to ground (enclosure) as an added measure. In most cases, the electrical connection resulting from installation on supports (rails, brackets) with good conduction properties is sufficient. Otherwise the flat-panel display may additionally be connected to ground via the special ground point.

#### **EMC Caution**

For optional touch version only!

Very strong electromagnetic fields may impair the accuracy of integrated touch screens. If the accuracy problems become permanent, the display may have to be recalibrated.

#### **Caution, Fire Hazard, Electric Shock Hazard**

Device operators must be in a position to isolate devices that do not have a power switch or whose power switch is not readily accessible from power at all times. This can be achieved by providing either a mains plug that is readily accessible or another disconnection device that is easily accessible.

Page 38 **Decision COVID-10** COVID-10 **COVID-10** COVID-10 **COVID-10** COVID-10 **COVID-10** COVID-10 **COVID-10** COVID-10

#### *Connection*

- 1. Isolate the system and the flat-panel display from power.
- 2. Connect the VGA- and/or DVI-signal cable (15-pin mini D-SUB / 24-pin DVI) to the system's signal output and to the VGA- and/or DVI-signal input of the flat-panel display and/or connect Video Input
- 3. If your flat-panel display has an optional touch screen, connect the appropriate interface (see Appendix) to the system's interface, using a suitable cable. For details, refer to the system manual.

#### **Note**

Incorrect cable connections may impair the proper functioning of the flat-panel display, cause poor image quality and/or damage the LCD module, thus reducing the life time.

4. Using the power cord, connect the power supply input to a grounded wall outlet that is easily accessible. Turn on the flat-panel display and the system.

This concludes connection of the flat-panel display. If you experience any problems, please refer to the Troubleshooting chapter.

#### *Touch (optional)*

If a Touch-Screen Option is used, please load driver and instalation hints from Internet

www.3m.com/3mtouchsystems/services/drivers.jhtml

## **15. Operation**

## *OSD Controls*

(**O**n **S**creen **D**isplay menu)

The OSD controls are located on the rear of the flat-panel display. These are the functions of the controls:

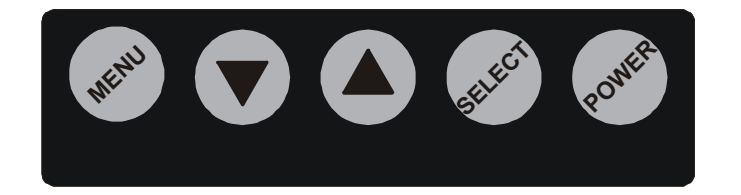

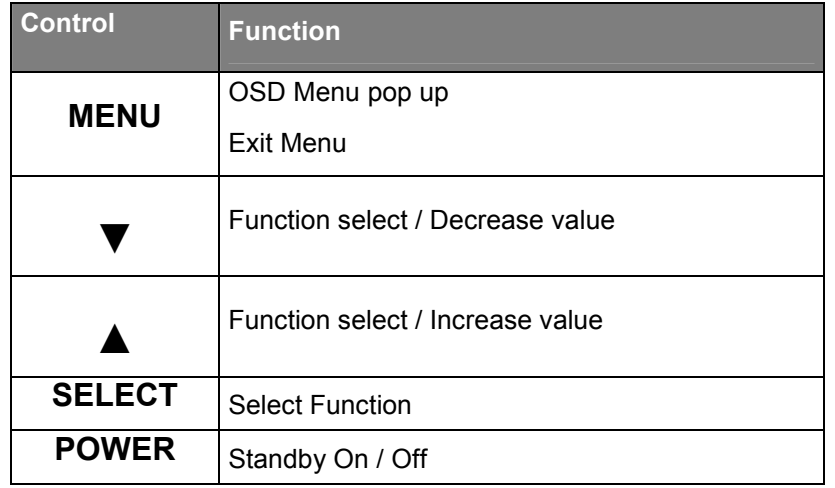

The Power button turns the device ON/OFF. When the device is turned on with Signal Input, the green LED is illuminated; when no signal is applied, or the unit is in standby the LED is red.

Page 40 © 2010 by Canvys

# *OSD Menu Video-Version(PD-CP42AU -XXXY)*

Below we will describe how to navigate through the different OSD menus (main- and submenu), the function and result of the adjustments and how to modify the settings.

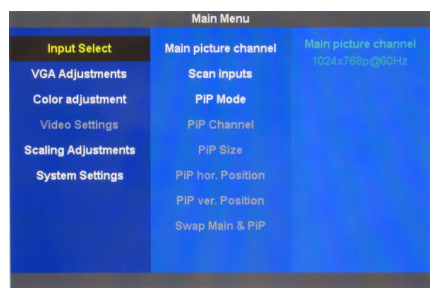

The individual function groups of the six main menu are selected with the ▼ ▲ button. The option that is currently selected is highlighted.

#### Input Select

At Main Menu Input Select the input channel, input san and pip mode is selectable.

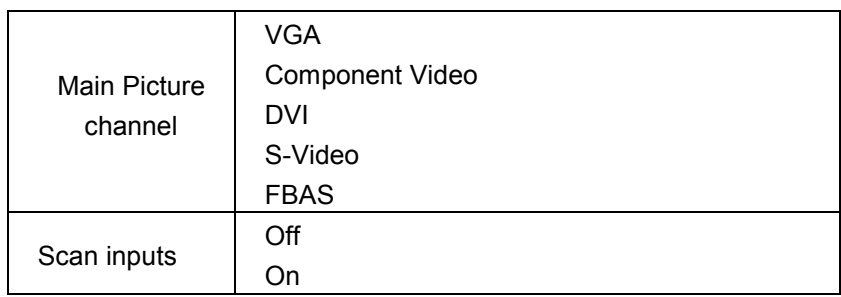

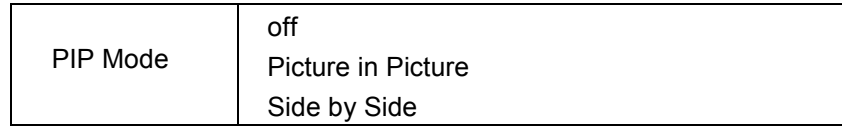

# VGA Adjustments

In the main Menu VGA adjustments all settings for the vga input channel are made. Only usable if VGA Channel is active.

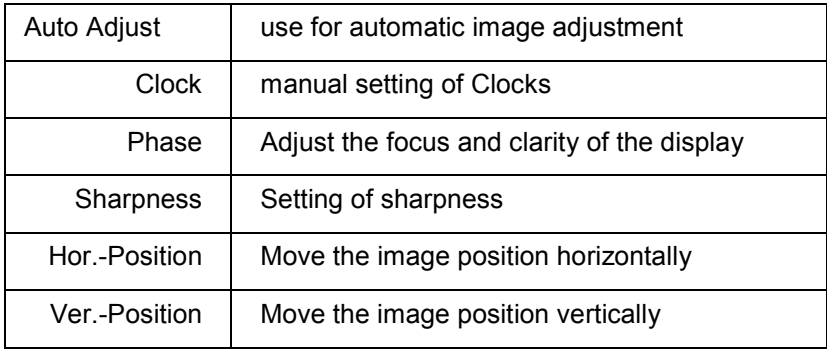

Page 42 **Canville Contract Contract Contract Contract Contract Contract Contract Contract Contract Contract Contract Contract Contract Contract Contract Contract Contract Contract Contract Contract Contract Contract Contra** 

# Color Adjustment

At Main Menu color adjustment the settings fort he image are adjusted

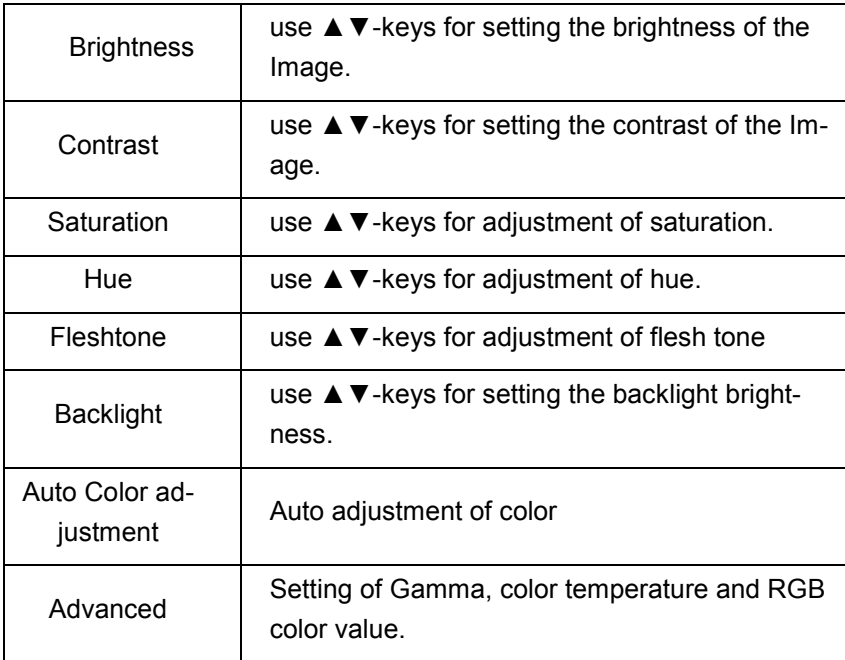

# Video Settings

Only selectable if a signal is present on an active video channel.

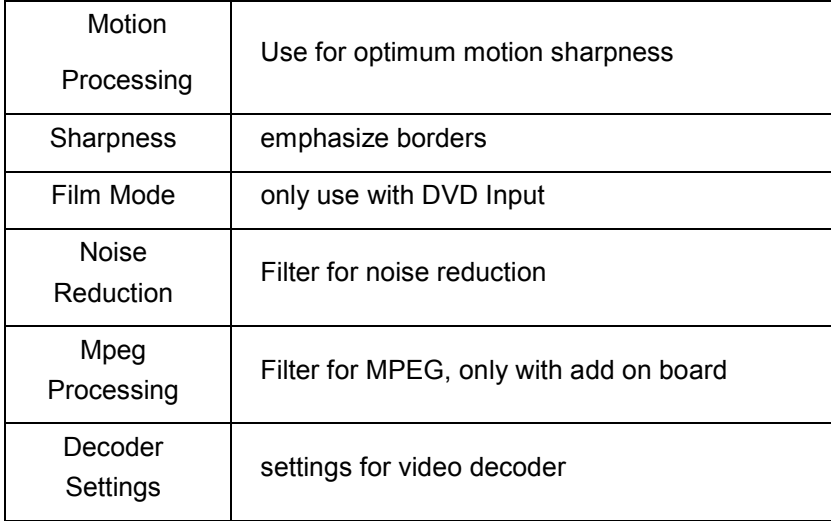

Page 44 **C** 2010 by Canvys

# Scaling Adjustment

Scaling Adjustments for the image will be set in this menu.

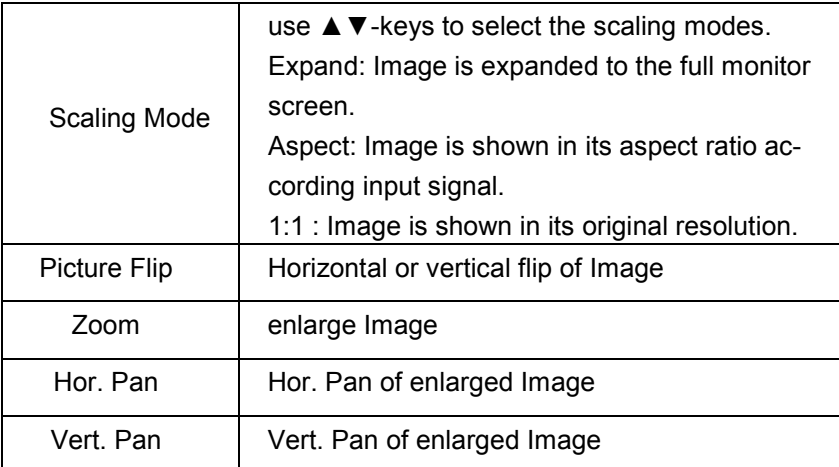

# System Settings

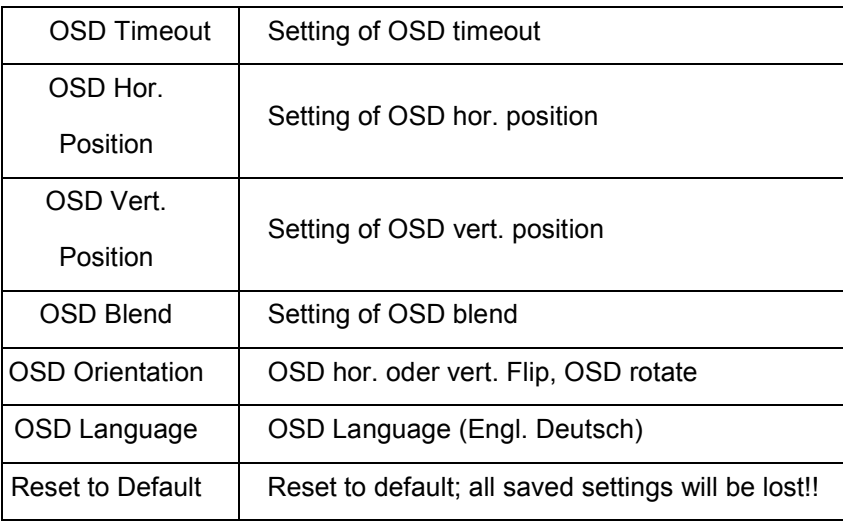

# **16. Troubleshooting**

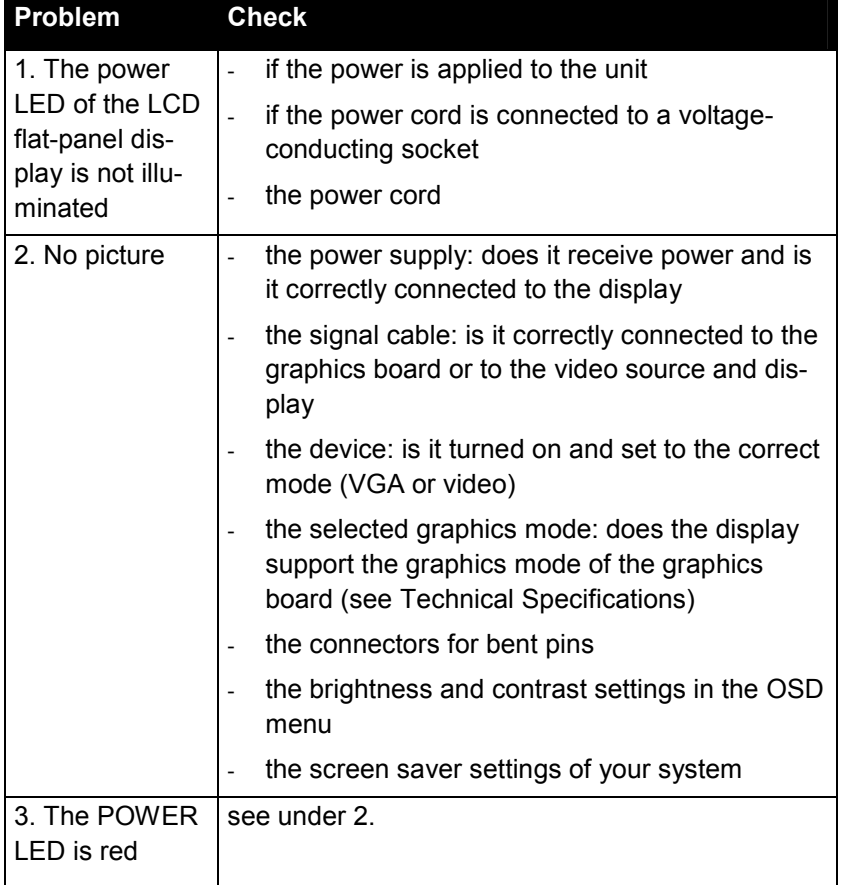

Page 46 **Decision Contract Contract Contract Contract Contract Contract Contract Contract Contract Contract Contract Contract Contract Contract Contract Contract Contract Contract Contract Contract Contract Contract Contra** 

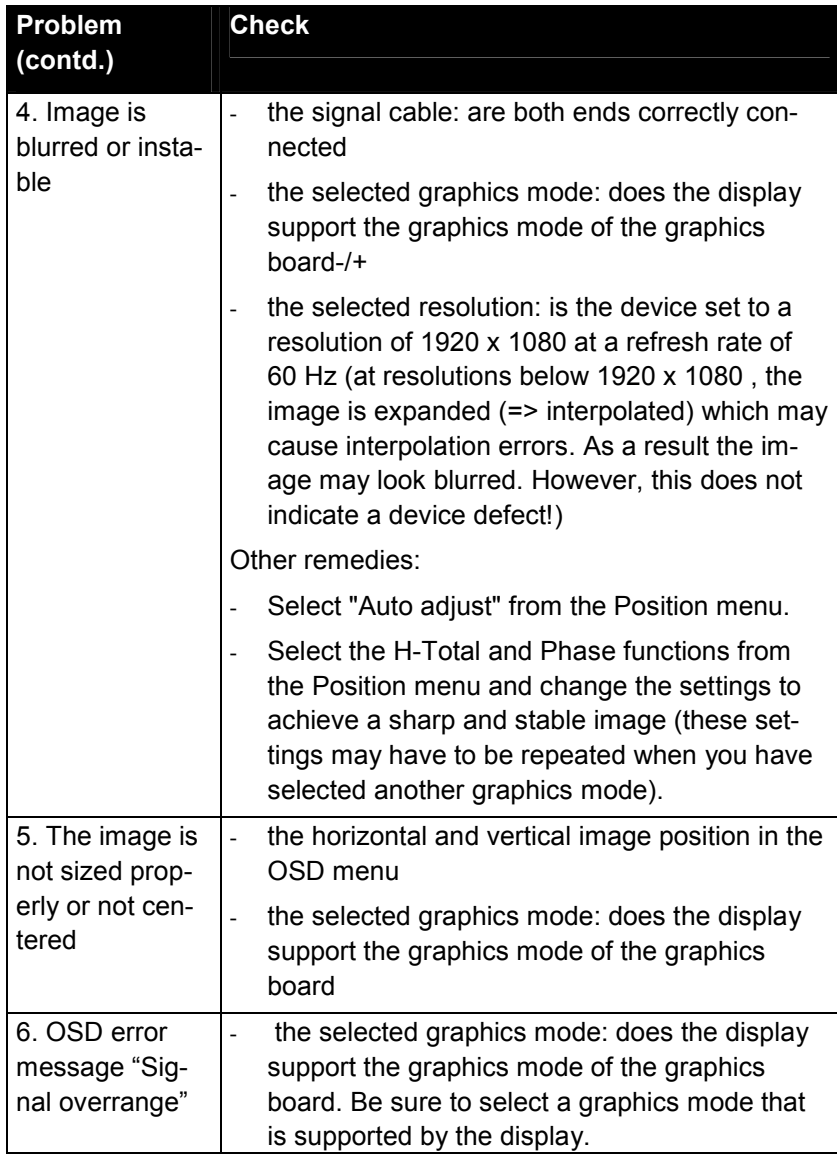

#### **17. Cleaning**

**WARNING**: Electric Shock Hazard — Isolate the flat-panel display from power before cleaning the device surface. Wait until all cleaned parts are completely dry before reconnecting

the device to the power line.

• Wipe the equipment surface down with a moist cloth; do not allow liquid to enter the equipment. Clean the flat-panel display with a lint-free, soft cloth. Do not use (glass) cleaning agents or paper tissues for cleaning.

#### **18. Warranty**

Richardson Electronics GmbH warrants the products supplied to be free from defects in material and workmanship and to perform essentially in accordance with the Richardson Electronics GmbH specifications and drawings.

The warranty period begins on the delivery date.

Richardson Electronics GmbH warrants the flat-panel display for a period of 12 months, unless other agreements are made between the customer and Richardson Electronics GmbH. The customer is required to return the defective flat-panel display or deviating accessories not later than 30 days after Richardson Electronics GmbH was notified in writing of the complaint. It is not permitted to return products without prior approval by Richardson Electronics GmbH.

The warranty becomes null and void, if the customer

- performs improper or inadequate maintenance
- modifies the product in an unauthorized way
- uses the product for applications not covered by the intended use or outside its specifications
- integrates the product in a system without prior consent by Richardson Electronics GmbH.

Page 48 **Canville Contract Contract Contract Contract Contract Contract Contract Contract Contract Contract Contract Contract Contract Contract Contract Contract Contract Contract Contract Contract Contract Contract Contra** 

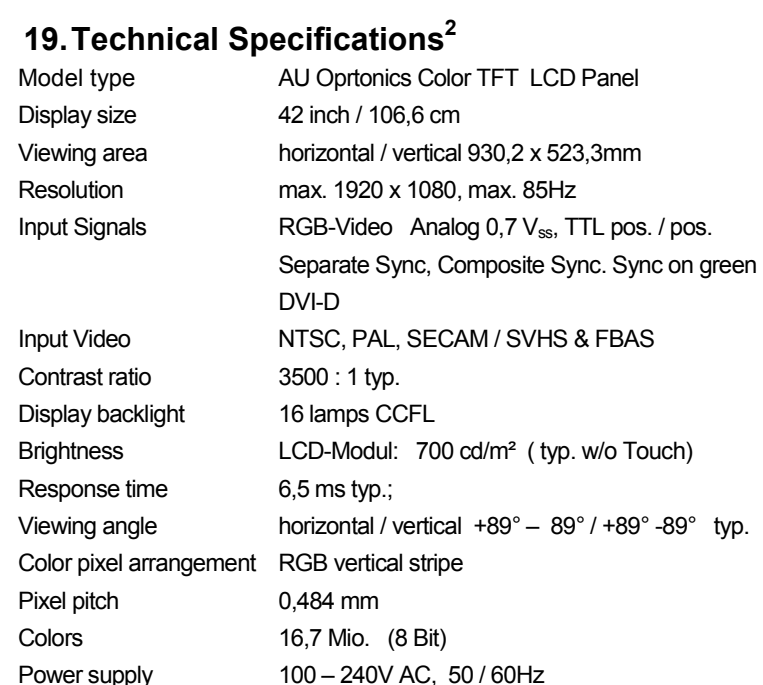

Power supply 100 – 240V AC, 50 / 60Hz Power consumption max. 270W Dimensions 998 x 591 x 113,5mm (B x H x T ) Weight **approx.** 25 kg with bezel Temperature ranges Operation 0 to +35° C Storage  $-20$  to  $+60^{\circ}$  C Humidity 20 ... 85%, no condensation

 $\frac{1}{2}$ The specs apply after a minimum warm-up time of 30 minutes.

## **20. Support, Service, and Disposal**

## *Support*

For technical support or servicing, please contact:

Richardson Electronics GmbH Raiffeisenstraße 5 78166 Donaueschingen, Germany Tel. +49(0)771/8300-0 Fax +49(0)771/8300-80 http://www.actkern.info

## *Repairs*

Equipment for repair must be returned to the above address in the original shipping carton. RMA (returned material authorization) number and error description must be included. After receipt of the equipment for repair we will send you a cost estimate (for repairs after the warranty period).

To obtain an RMA Number, please contact Richardson Electronics GmbH, indicating the model and serial number(s), date of purchase and problem in detail. For model and serial numbers, refer to the nameplate of the device.

When returning the display, please enclose a short description of the problem and write the RMA number on the outside of the shipping carton.

## *Disposal*

For the disposal of your flat-panel display, please observe the applicable local regulations.

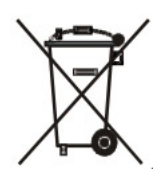

Page 50 **Decision COVID-1**  $\degree$  2010 by Canvys

# **21. Dimensions /** *Abmessungen*

# *PD-CP42AU*

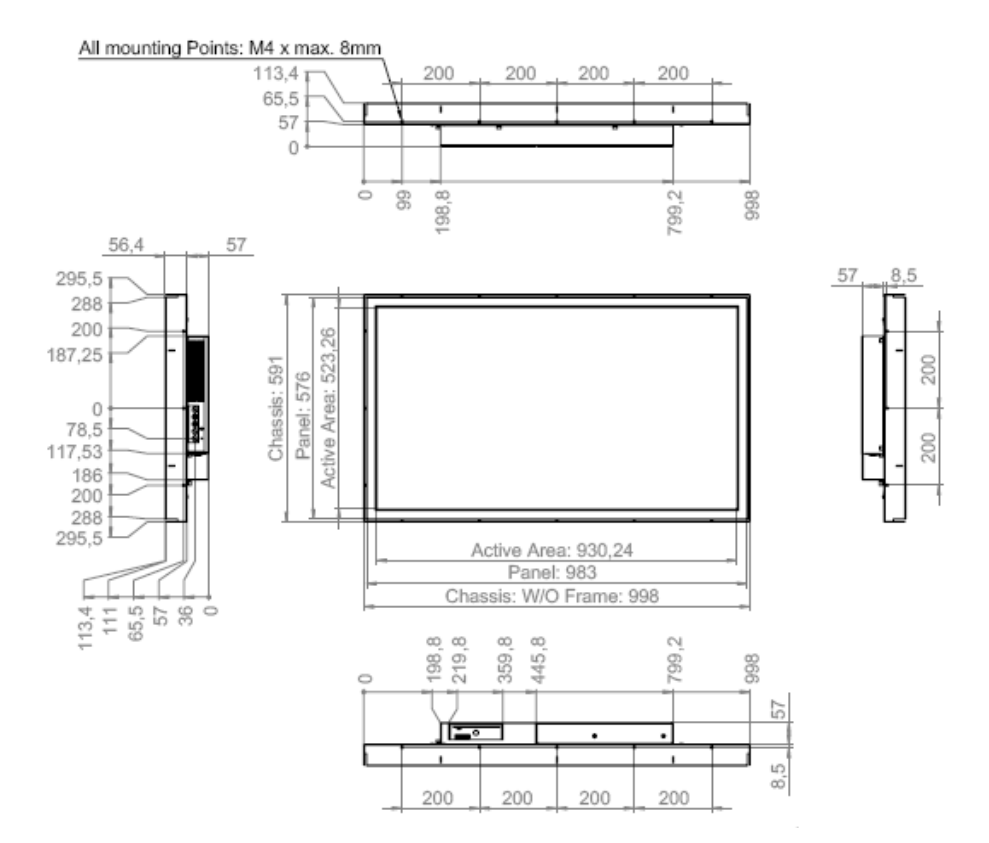

Dimensions in mm, Tolerance: DIN 2768-1 mittel *Abmessungen in mm, Toleranz nach DIN 2768-1 mittel* 

#### **Richardson** *22.Manufacturer declaration /*  ectronics *Herstellererklärung*

#### **Engineered Solutions**

Richardson Electronics GmbH 78166 Donaueschingen Raiffeisenstraße 5 Tel. 0771/8300-0 Fax 0771/8300-80

Manufacturer declaration of compliance with standards and regulations *Herstellererklärung zur Einhaltung von Normen und Richtlinien*

Certificate that the industrial monitors **PD-CP42AU** are developed, manufactured and tested according to the following guidelines, which are fixed by the council of the European Community:

*Bescheinigung, dass die Industriemonitore PD-CP42AU nach den folgenden Richtlinien und Normen, die vom Rat der Europäischen Gemeinschaft festgelegt wurden, entwickelt, gefertigt und getestet wurden:* 

#### **2004/108/EG Electromagnetic Compatibility /** *Elektromagnetische Verträglichkeit*

EN 61000-6-3 EMC - Emission (Residential areas) *EMV - Störaussendung (Wohnbereich)* 

> - EN 55022 B Interference Voltage / *Störspannung* (150kHz - 30Mhz) - EN 55022 B Interference Radiation / *Störfeldstärke* (30MHz - 1Ghz)

EN 61000-6-2 EMC - Immunity (Industrial areas) *EMV-Störfestigkeit (Industriebereich)* 

- EN 61000-4-2 ESD / *elektrostatische Entladungen*
- EN 61000-4-3 em-Field / *HF-Feld* [ 80 1000Mhz], [ 900MHz ]
- EN 61000-4-4 Burst / *schnelle Transienten*
- EN 61000-4-5 Surge / *energiereiche Transienten*
- EN 61000-4-6 conducted RF-Field / *leitungsgebundes HF-Feld*
- EN 61000-4-11 Power variations / *Netzschwankung*

EMC-Tests have been carried out using standard cables with cable lengths of up to 2,5 meters. If longer cables are used, additional tests might be necessary to prove compliance with the EMC-directive.

*EMV-Tests wurden mit Standardkabeln mit Leitungslängen bis 2,5 Meter durchgeführt. Werden längere Kabel verwendet, dann sind eventuell weitergehende Tests erforderlich um die Konformität mit der EMV-Richtlinie nachweisen zu können.* 

#### **73/23/EWG (Low voltage directive /** *Niederspannungsrichtlinie)*

EN 60950 Electrical safety / *Elektrische Sicherheit*

**93/68/EWG (CE marking /** *CE-Kennzeichnung)* 

Page 52 **Decision Contract Contract Contract Contract Contract Contract Contract Contract Contract Contract Contract Contract Contract Contract Contract Contract Contract Contract Contract Contract Contract Contract Contra** 

(  $\epsilon$ 

Users manual PD-CP42AU

Notes / Notizen

Notes / Notizen

Page 54 © 2010 by Canvys

Users manual PD-CP42AU

Notes / Notizen

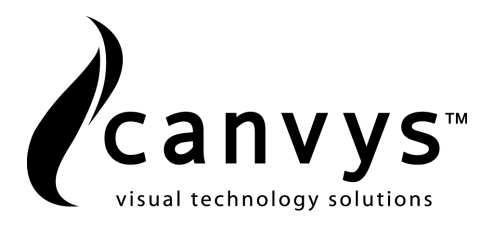

Canvys – Visual Technology Solutions Tel.:+49 (0)771 / 8300-0 A Division of Richardson Electronics GmbH Fax:+49 (0)771 / 8300-80 Raiffeisenstr. 5 Email:info-europe@canvys.com 78166 Donaueschingen Internet:http://www.canvys.com

Page 56 **Decision Contract Contract Contract Contract Contract Contract Contract Contract Contract Contract Contract Contract Contract Contract Contract Contract Contract Contract Contract Contract Contract Contract Contra**